# **OBAVEŠTENJE ZA RAD U RAČUNARSKIM**

## **UČIONICAMA**

### **LOGOVANJE NA SISTEM**

- ❑ Svaki student dobija *lični nalog* za pristup informacionom sistemu fakulteta, po upisu.
- ❑ Student izlazi na sajt fakulteta preko interneta (sa telefona ili računara) : *[www.grf.bg.ac.rs](http://www.grf.bg.ac.rs/)* , na sekciju *STUDIJE* / *prijava ispita* gde aktivira svoj nalog.

 $\bullet$ 

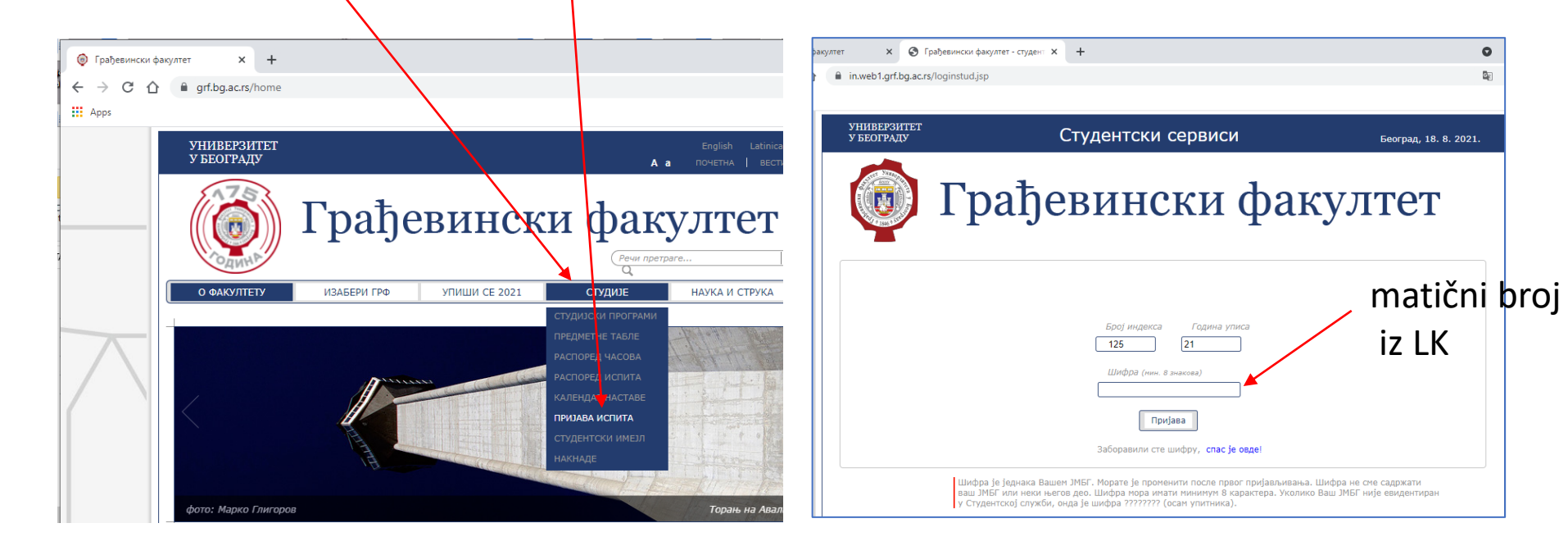

*broj indeksa*, *godina upisa* i *matični broj* ❑ U dijalog prozoru student upisuje podatke:

# **UVODNA VEŽBA NACRTNA GEOMETRIJA SA RAČUNARSKIM CRTANJEM INSTRUKCIJE ZA ČAS**

#### **LOGOVANJE NA KOMPJUTER**

❑ Potom je potrebno *promeniti lozinku*  za lični nalog, tj. umesto matičnog broja, uneti novu kombinaciju slova i/ili brojeva.

❑ Nalog je aktivan posle 4 sata.

**Promena pasword-a** (lozinke)!!! ❑ Za *logovanje na računar* u računarskoj učionici (na fakultetu), posle uključivanja računara, potrebno je uneti : **user name** – *br. indeksa\_21* **pasword** – *novo kreirana lozinka*.

*Posle ovih koraka moguć je rad na računaru u raspoloživim softverima!!!*

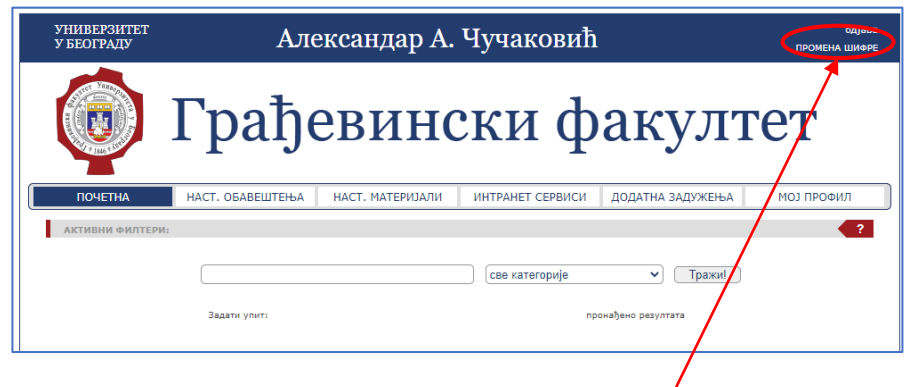